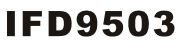

#### **Instruction Sheet** 装 說 安 明 安 装 说 明

CANopen Slave Communication Module CANopen 從站通訊模組 CANopen 从站通讯模块

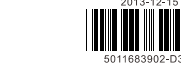

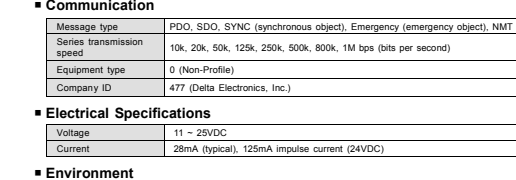

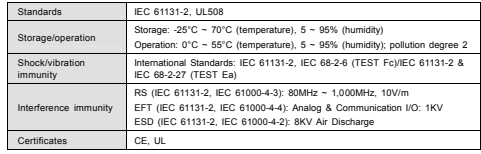

#### **© Installation & Wiring**

 Install IFD9503 in an enclosure with sufficient space around it to allow heat dissipation (see the figure). DO NOT place the I/O signal wires and power supply wire in the same wiring circuit.

PIN Signal Description 1 V- 0VDC 2 CAN\_L Signal-<br>3 SHIELD Shielded c 3 SHIELD Shielded cable 4 CAN\_H Signal+  $5$  V+  $24$ VDC

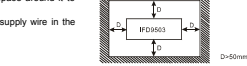

28-12AWG Use 28-12AWG (1.5mm) single or multiple core wire on I/O wiring terminals. See the figure for its specification. The terminal screws shall be tightened to 4.75 kg-cm (4.12 in-lbs). Use 60°C /75°C copper wires only.

To connector with CANopen, use the connector enclosed with IFD9503 or any connectors you can buy in the

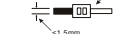

store for wiring.

# **O** Components

 **CANopen Connector** 

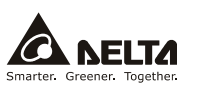

**ENGLISH** 

# $\bigwedge$  Warning

 $\checkmark$  This instruction only provides in « This instruction only provides introductory information on electrical specifications, Junctions, wiring.<br>I trouble-shooting and peripherals for IFD9303. Details of CANopen protocol are not included in this sheet. For mor

electric shock and vibration. The enclosure should prevent non-maintenance staff from operating the device (e.g. key<br>or specific tools are required to open the enclosure) in case danger and damage on the device may occur.

 $\angle$  IFD9503 is used for controlling the operating machine and equipment. In order not to damage it, only qualified<br>professional staff familiar with the structure and operation of IFD9503 can install, operate, wire and re 3 *Please read this instruction sheet carefully before use and follow the sheet to operate IFD9503 in order to prevent damages on the device or injuries to staff.* 

√ DO NOT connect input AC power supply to any of the I/O terminals; otherwise serious damage may occur. Check all<br>he wiring again before switching on the power and DO NOT touch any terminal when the power is switched on.<br>

#### **O** Introduction

Thank you for choosing Delta IFD9803 CAMopen slave station communication module. IFD9503 can be applied to the<br>to the connection between CAMopen network and Delta's programmable logic controller, AC motor drive, servo<br>driv

#### **Functions & Services Supported**

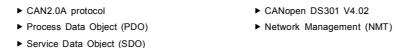

#### **Product Profile & Outline**

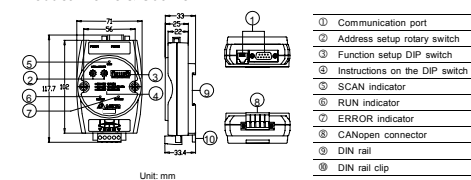

#### **@ Specifications**

## **CANopen Connector**

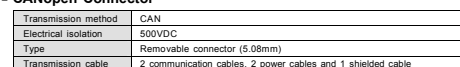

## **Address Switch**

CANopen network in hexadecimal form.

The two rotary address setup switches set up the node addresses on the Setup range:  $01 \approx 7$ F (00 and 80  $\approx$  FF are forbidden) 56 <sup>7</sup> <sup>8</sup> <sup>9</sup> <sup>A</sup> B 56 <sup>7</sup> <sup>8</sup> <sup>9</sup> <sup>A</sup>  $-16<sup>1</sup>$ 

#### **Example:**

If you need to set the node address of IFD9503 to 26 (H1A), simply to "1" and the corresponding rotary switch ×16<sup>0</sup> to "A".

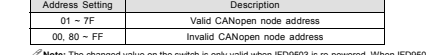

changing the set value of the communication address will be invalid.

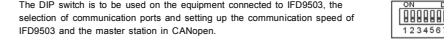

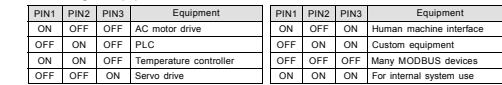

**Example:** If the equipment connected to IFD9503 is a Delta servo drive, you only need to switch PIN3 of the DIP switch to "ON", PIN1 and PIN2 to "OFF" and re-power IFD9503.

**Note:** The changed setting of the DIP switch is only valid when IFD9503 is re-powered. When IFD9503 is operating, changing the setting of the DIP switch will be invalid

## **F** Selecting IFD9503 Communication Mode

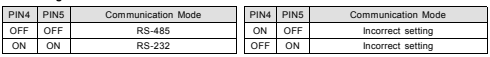

**Note:** The changed setting of the communication mode is only valid when IFD9503 is re-powered. When IFD9503 is operating, changing the setting of the communication mode will be invalid.

#### **f** Setting

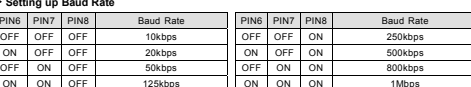

**Note:** The changed setting of the baud rate of CANopen is only valid when IFD9503 is re-powered. When IFD9503 is operating, changing the baud rate will be in

#### **Communication Ports on IFD9503**

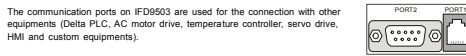

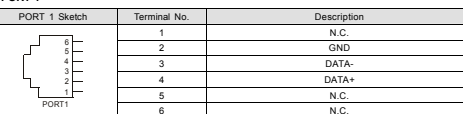

**Note:** PORT 1 supports RS-485 communication mode only.

f **PORT 1** 

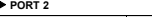

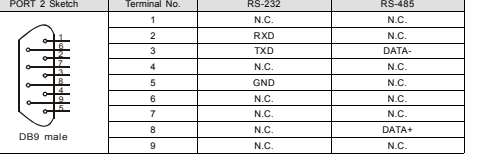

**Note:** PORT 2 supports RS-232 and RS-485 communication mode only.

# $\theta$ LED Indicators & Troubleshooting

#### **RUN LED**

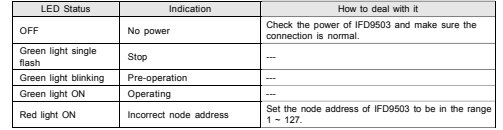

#### **ERROR LED**

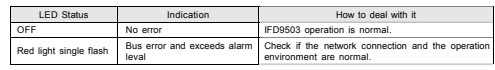

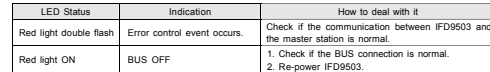

#### п **SCAN LED**

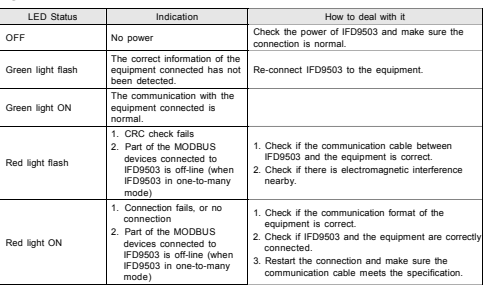

# Red light double flash Error control event occurs. Check if the communication between IFD9503 and

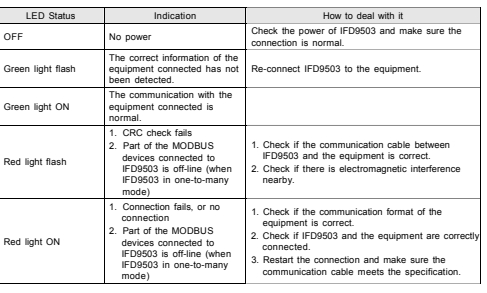

# **注意事項**

3 本使用說明書僅提供電氣規格、功能規格、安裝配綫、故障排除及周邊裝置部份說明,該手册僅作爲 IFD9503 操作指南和入門參考,CANopen 協定的詳細內容這裏不作介紹。若想要瞭解更多關於 CANopen 協定的內容, 請參閱相關專業文章或書籍資料。

繁體中文

- 3 本機爲開放型 (OPEN TYPE) 機殼,因此使用者使用本機時,必須將的安裝於具防塵、防潮及免於電擊∕衝 擊意外的外殼配線箱內。另必須具備保護措施(如:特殊的工具或鑰匙才可打開)防止非維護人員操作或意外 衝擊本體,造成危險及損壞。
- 3 本産品用來控制運轉中的機械及設備。爲了避免損壞本産品,只有合格幷且熟悉本産品的結構及操作的專業人員才可以安裝、操作、配綫及維護本産品。
- 3 請務必仔細閱讀本使用手册,幷依照本手册指示進行操作,以免造成産品受損,或導致人員受傷。
- 3 交流輸入電源不可連接於輸入∕输出信號端,否則可能造成嚴重損壞,請在上電之前再次確認電源配綫。請勿 在上電時觸摸任何端子。本體上的接地端子 務必正確的接地,可提高産品抗幹擾能力。

# X **產品簡介**

謝謝您使用台達 IFD9503 模組,IFD9503 定義爲 CANopen 從站通訊模組,用於將台達可程式控制器、台達變頻<br>器、台達伺服驅動器、台達溫控器以及台達人機介面接入 CANopen 網路;此外,IFD9503 還提供自定義功能和 一對多功能,自定義功能用於將符合 MODBUS 協定的自定義設備接入 CANopen 網路,一對多功能用於將最多 15 個符合 MODBUS 協定的設備接入 CANopen 網路

#### **支援的功能與服務** $\blacktriangleright$  CAN2.0A 協定

- **► CANopen DS301 V4.02** ▶ 盧理資料物件 (PDO) **http://** 網路管理物件 (NMT)
- ▶ 服務資料物件 (SDO)

#### **產品外觀及各部介紹**

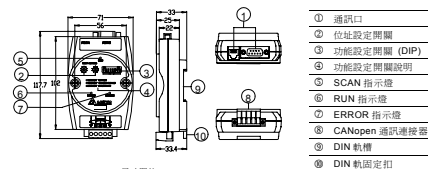

尺寸單位: mm

# **@** 功能規格

#### **CANopen 連接器**

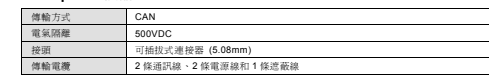

#### **通訊**

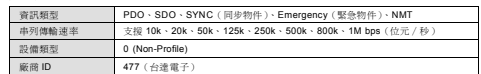

#### **電氣規格**

電壓規格 $11 \approx 25$ VDC 電流規格 28mA(典型值),125mA 衝擊電流 (24VDC)

# **環境規格**

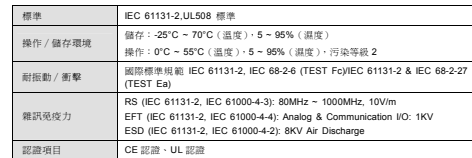

# **<sup>8</sup>** 盤内安裝及配線

一線槽內。

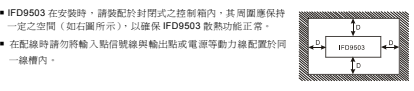

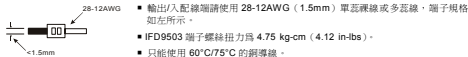

# [ **各部元件介紹**

# **CANopen 通訊連接器**

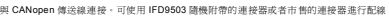

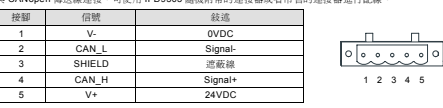

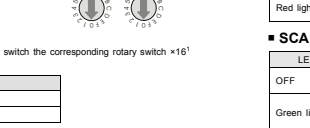

瞷

1 2 3 4 F

 $|0$ 

Wered When IFD9503 is onerating

 **Function Switch** 

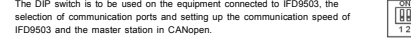

#### <sup>f</sup> **Selecting the Equipment Connected to IFD9503**

#### **位址設定開關**

兩個旋轉式位址設定開關以 <sup>16</sup> 位元形式設定 CANopen 網路上的節點 地址。

## 設定範圍: 01 ~ 7F (00 和 80 ~ FF 不可用)。

 $1$   $\bullet$  $1$   $\bullet$ **範例:**用戶需要將 IFD9503 的節點地址設置爲 26 (H1A),只需要將×16<sup>1</sup> 對應的旋轉開關旋轉到"1"位置,將×16<sup>0</sup>

 $\times16'$  $\times16^\circ$ 

8888888  $12345678$ 

2 PORT1

#### 對應的旋轉開關旋轉到"A"位置即可。

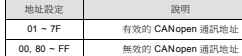

**注意:**位址設定開關的設定值變化後,只有等 IFD9503 重新上電啓動後才會生效,當 IFD9503 運行時,變更地址設定值 是無效的。

### **功能設定開關(DIP)**

功能設定開關用於設置 IFD9503 所連接的下位設備類型、通訊口的選擇 以及 IFD9503 與 CANopen 主站通訊速率的設定。

#### f **IFD9503 連接設備的選擇**

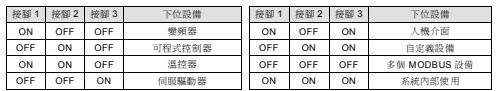

**範例:**I IFD9503 連接的下位設備爲伺服驅動器,只需將功能設定開關的接腳 <sup>3</sup> 撥至 ON 位置,接腳 <sup>1</sup> 與接腳 <sup>2</sup> 的位置撥至 OFF 位置,重新上電即可。

**注意:**IFD9503 的功能設定開關設定值變化後,只有等 IFD9503 重新上電啓動後才會生效,當 IFD9503 運行時,改變 IFD9503 的功能設定開關設定值是無效的。

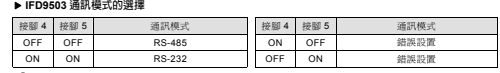

。<br>**/注意:**通訊模式的設定値變化後,只有等 **IFD9503** 重新上電啓動後才會生效,當 **IFD9503** 運行時,變更通訊模式的設定<br>値是無效的。

#### f **通訊速率的設定**

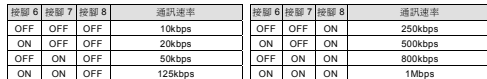

**注意:**CANopen 通訊速率的設定值變化後,只有等 IFD9503 重新上電啓動後才會生效,當 IFD9503 運行時,變更通迅 速率的設定值是無效的。

#### **IFD9503 通訊埠**

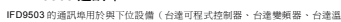

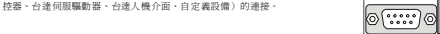

#### f **通訊埠 PORT 1**

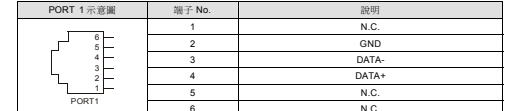

**注意:**該通訊埠只支援 RS-485 通訊模式,不支援其他通訊模式

#### f **通訊埠 PORT 2**

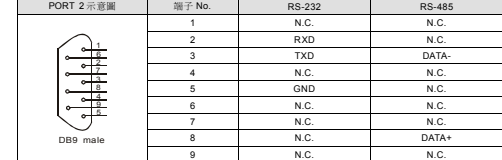

**注意:**該通訊埠僅支援 RS-232 通訊方式和 RS-485 通訊模式,不支援其他通訊模式。

# \ LED **燈指示說明及故障排除**

IFD9503 有三個 LED 指示燈,RUN LED、ERROR LED 和 SCAN LED,用來顯示 IFD9503 的通訊連接狀態。

#### **RUN LED 燈顯示說明**

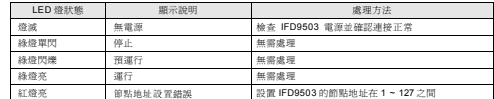

## **ERROR LED 燈顯示說明**

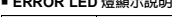

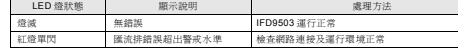

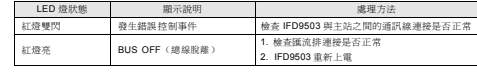

#### **SCAN LED 燈顯示說明**

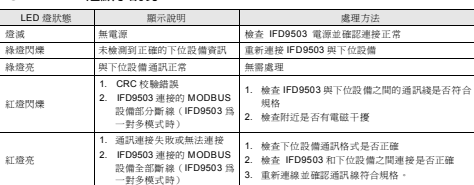

#### • 通讯

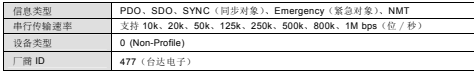

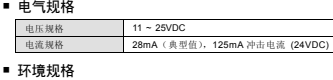

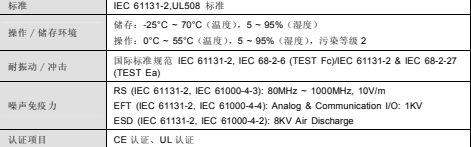

# <sup>69</sup> 盘内安装及配线

# IFD9503 在安装时,请装配于封闭式之控制箱内,其周围应保持 一定之空间(如右图所示),以确保 IFD9503 散热功能正常。

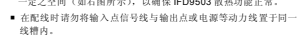

28-12AWG 输出∕入配线端请使用 28-12AWG(1.5mm)单蕊祼线或多蕊线,端子规格 如左所示。

 $\stackrel{+}{=}$   $\stackrel{...}{=}$ ■ IFD9503 端子螺丝扭力为 4.75 kg-cm (4.12 in-lbs)。 <1.5mm■ 只能使用 60°C/75°C 的铜导线。

# **0 各部组件介绍**

## ■ CANopen 诵讯连接器

与 CANopen 传送线连接。可使用 IFD9503 随机附带的连接器或者市售的连接器进行配线。

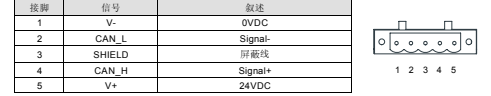

# ■ 地址设定开关

简体中文

两个旋转式地址设定开关以 <sup>16</sup> 进制形式设定 CANopen 网络上的节点地址。

设定范围: 01 ~ 7F (00 和 80 ~ FF 不可用)。  $\mathbb{C}$ 

<sup>H</sup>16<sup>1</sup>  $-160$  $10^3$ 

**BOODDOOD** 12345678

范例: 用户需要将 IFD9503 的节点地址设置为 26 (H1A), 只需要将×16°对应的旋转开关旋转到"1"位置, 将×16° 对应的旋转开关旋转到"A"位置即可。

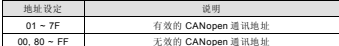

 $\mathscr{S}$ 注意: 地址设定开关的设定值变化后,只有等 IFD9503 重新上电启动后才会生效,当 IFD9503 运行时,变更地址设定值 是无效的。

#### ■ 功能设定开关(DIP)

功能设定开关用于设置 IFD9503 所连接的下位设备类型、通讯口的选择以及 IFD9503 与 CANopen 主站通讯速率的设定。

#### **F IFD9503** 连接设备的选择

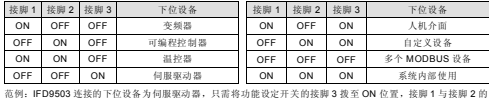

范例: IFD9503 连接的下位设备为何<br>位置拨至 OFF 位置, 重新上电即可。  $\mathscr{S}$ 注意:IFD9503 的功能设定开关设定值变化后,只有等 IFD9503 重新上电启动后才会生效,当 IFD9503 运行时,改变

IFD9503 的功能设定开关设定值是无效的。

#### **F IFD9503 通讯模式的选择**

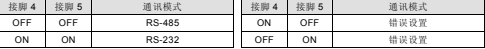

/注意: 通讯模式的设定值变化后, 只有等 IFD9503 重新上电启动后才会生效, 当 IFD9503 运行时, 变更通讯模式的设定

#### **M** 诵讯谏率的设定

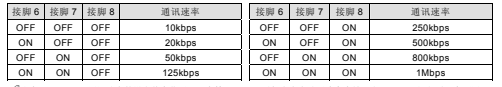

 $\mathscr{P}$ 注意: CANopen 通讯速率的设定值变化后,只有等 IFD9503 重新上电启动后才会生效,当 IFD9503 运行时,变更通迅 速率的设定值是无效的。

# ■ **IFD9503 通讯**□

IFD9503 的通讯口用于与下位设备(台达可编程控器、台达变频器、台达温控 器、台达伺服驱动器、台达人机介面、自定义设备)的连接。

2 PORT1 ⊚್…ಿ

#### ▶ 通讯口 PORT 1

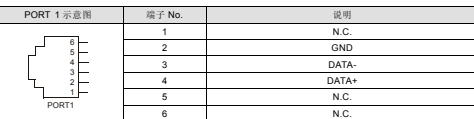

注意:该通讯口只支持 RS-485 通讯模式,不支持其它通讯模式

▶ 通讯□ PORT 2

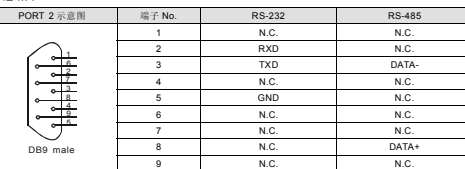

 $\mathscr{S}$ 注意: 该通讯口仅支持 RS-232 通讯方式和 RS-485 通讯模式,不支持其它通讯模式。

# <sup>6</sup> LED 灯指示说明及故障排除

IFD9503 有三个 LED 指示灯,RUN LED、ERROR LED 和 SCAN LED,用来显示 IFD9503 的通讯连接状态。

#### ■ RUN LED 灯显示说明

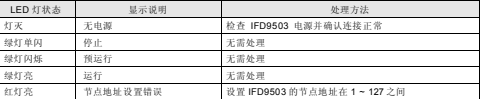

#### ■ ERROR LED 灯显示说明

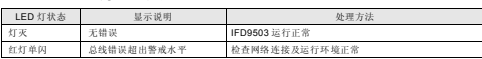

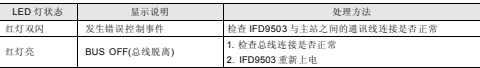

#### ■ **SCAN LED** 灯显示说明

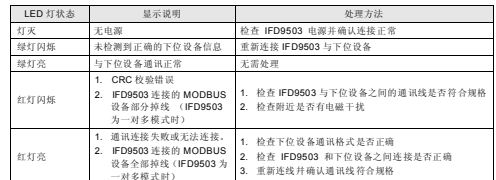

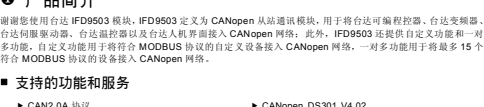

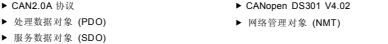

3 本使用说明书仅提供电气规格、功能规格、安装配线、故障排除及周边装置部份说明,该手册仅作为 IFD9503 操作指南和入门参考, CANopen 协议的详细内容这里不作介绍。若想要了解更多关于 CANopen 协议的内容,

3 本机为开放型 (OPEN TYPE) 机壳,因此使用者使用本机时,必须将的安装于具防尘、防潮及免于电击∕冲击意外的外壳配线箱内。另必须具备保护措施(如:特殊的工具或钥匙才可打开)防止非维护人员操作或意外

3 本产品用来控制运转中的机械及设备。为了避免损坏本产品,只有合格幷且熟悉本产品的结构及操作的专业人

3 请务必仔细阅读本使用手册,幷依照本手册指示进行操作,以免造成产品受损,或导致人员受伤。 3 交流输入电源不可连接于输入∕输出信号端,否则可能造成严重损坏,请在上电之前再次确认电源配线。请勿 在上电时触摸任何端子。本体上的接地端子 务必正确的接地,可提高产品抗干扰能力。

# ▶ 服务数据对象 (SDO) ■ 产品外观及各部介绍

<sup>2</sup> 功能规格  $E$ **CANopen** 连接器 传输方式

电气隔离

传输电缆

接头

2

7

CAN

500VDC

可插拔式连接器 (5.08mm)

条通讯线、2 条电源线和 <sup>1</sup> 条屏蔽线

■ 支持的功能和服务  $\blacktriangleright$  CAN2 0A 协议

 $\bigwedge$ 注意事项

请参阅相关专业文章或书籍资料。

员才可以安装、操作、配线及维护本产品。

品品总比为日是: B5555 读》, i B5555 是

多功能,自定义功能用于将符合 MODBUS %

冲击本体,造成危险及损坏。

 $\bullet$  产品简介

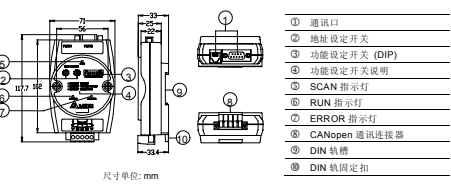